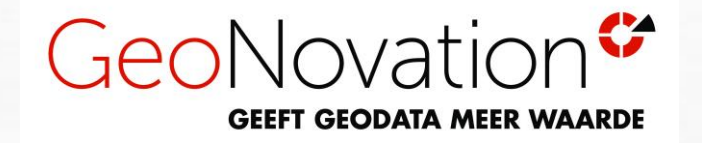

# *Lancering nieuwe versie KaartViewer Suite & Beheerder: kom in actie!*

*door Peter-Paul*

## *We heten jullie van harte welkom !*

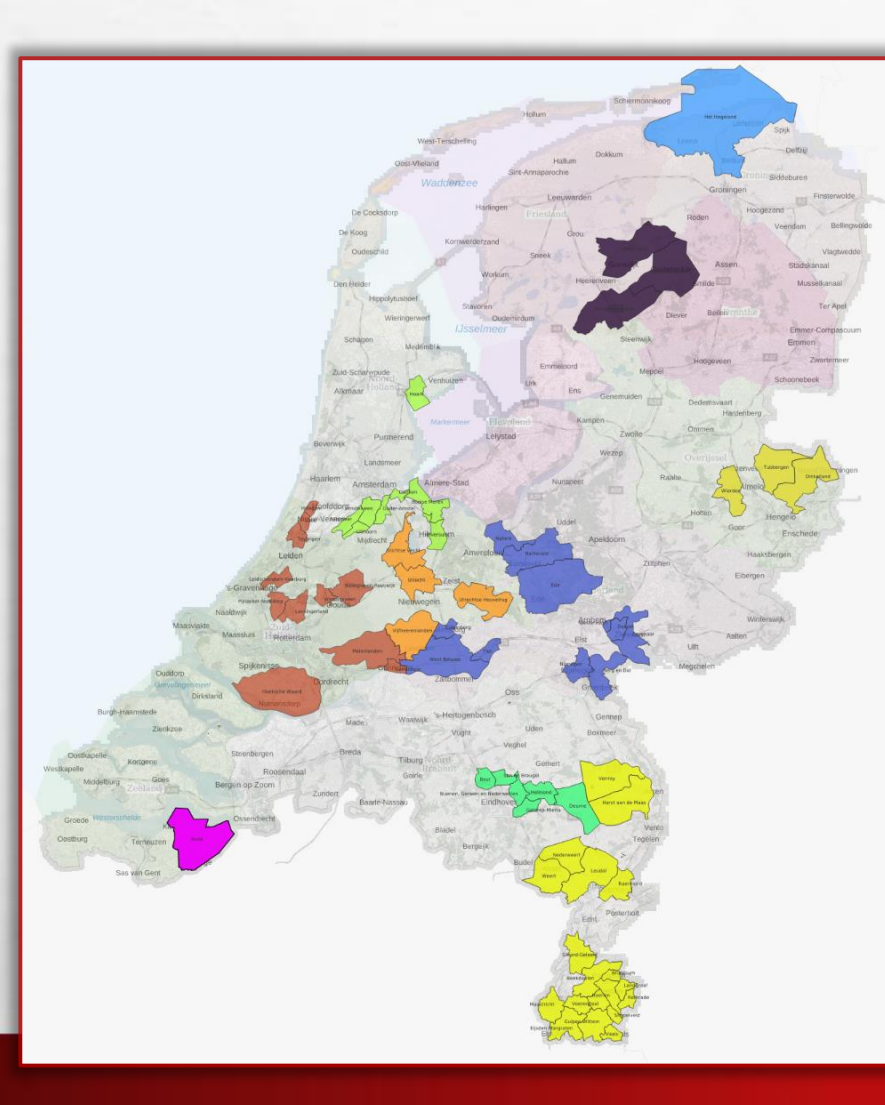

![](_page_1_Picture_2.jpeg)

*Gemeenten Nijmegen Amstelveen/Aalsmeer Maastricht Heerlen / Sittard-Geleen Roermond / Weert Ede Hoorn Venray / Bergen /* **Kempengemeenten …en de rest …….**

![](_page_1_Picture_4.jpeg)

*Omgevingsdiensten OZuidHollandZuid ODRNijmegen ODNZKG ODIJmond ODWestHolland ODAchterhoek ODVallei ODRArnhem RUD Drenthe …en andere…….*

## *11 20+*

*Overig Diverse Veiligheidsregio's Sweco Kuiper Compagnons De Enk golfbanen Cobra groenbeheer Henssen groenbeheer Rijkswaterstaat Droneteam Noordam Grondwatertechniek DAGnl HAS Green Academy*

![](_page_2_Figure_0.jpeg)

## KaartViewer Suite

![](_page_3_Figure_0.jpeg)

## KaartViewer Suite

## Waarom een nieuwe versie KaartViewer?

✓ We hadden nog een oude motor voor het visualiseren van data …

- $\checkmark$  die op zich wel goed draaide...
- ✓ … maar nu een nieuwe motor, met daarin nieuwe mogelijkheden
- ✓ Openlayers en Cesium in één omgeving: 2D en 3D komen bij elkaar!

 $\checkmark$  V4 of V5 ?: https://www.kaart.nl/?algemeen&v=4 of https://www.kaart.nl/?algemeen&V=5 ✓ **Dus dezelfde beheeromgeving**, voor 2 verschillende viewers

✓Modernere technieken toegepast, beter te onderhouden ✓Interface geoptimaliseerd door externe professional

### Wat hebben we tot nu toe gedaan?

- ✓ Al ruim een jaar bezig met de nieuwe versie: KaartViewer V5
- ✓ 3 maanden geleden al feedback gevraagd aan een 30-tal klanten
- $\checkmark$  Bij meerdere klanten staat het al in een test-omgeving
- ✓ We hebben externe partijen mee laten kijken:
	- ✓Whitehats voor een veilige applicatie -> goed rapport!
	- ✓Knalblauw voor een mooie interface
	- ✓Binnenkort extern bureau die gaat kijken naar Digitale toegankelijkheid

## Inbreng Knalblauw – keuze in kleuren!

#### **&** KaartViewer // Kleurenpalet

![](_page_6_Figure_2.jpeg)

Accenten en statuskleuren

Matroosblauw

Hemelsblauw

Waarschuwingen

GeoNovation-rood

**Hyperlinks, input underline** 

#27B6F0 (hover: #4FD6FF

#EE1C25 (hover: #FE4C35)

**Badges** 

#3085B5

#### Thema 1: Vrolijke confetti (default)

![](_page_6_Figure_4.jpeg)

Thema 2: Bosbes & Kaneel

![](_page_6_Figure_6.jpeg)

 $\star$ 

#### **Kenmerken** Rozemarijn #476927 (hover: #678947) Informatie **Object highlight** Appelboom Kiwi #779930 (hover: #99AF50) #EBFFAC Filter Goudreinet #A9BF61 (hover: #C9DF81) Muteren Perzik #E4B88B (hover: #F4C89B) Tekenen en meten Mahonie #BB6532 (hover: #DB8552) Legenda

Chocola

#744B32 (hover: #946B52)

Thema 3: Appel & Chocola

Thema 4: Sinaasappel & Munt

![](_page_6_Figure_9.jpeg)

*We leveren standaard een kleurenschema mee !*

o Frissere interface, die goed te customizen is (door UX-professionals laten adviseren!)

- o Veel sneller opstarten….
- o Contextgevoelige help met doorloop mogelijkheid
- o Modernere manier van achtergrondkaarten kiezen
- o Veiligere website (ook weer door externe professionals laten adviseren)
- o Traploos inzoomen
- o Inzoomen op het gebied, waar de kaartlaag betrekking op heeft

![](_page_8_Figure_0.jpeg)

- o De kaart kan geroteerd worden
- o In volledig scherm kunnen werken
- o Het werken met een Catalogus, gecombineerd met "Mijn Lagen"
- o Het werken met sessies is nu overzichtelijker

![](_page_10_Figure_0.jpeg)

- o Filters worden op een meer overzichtelijke manier opgestart
- o Metadata speelt een steeds grotere rol (bv. zoeken op trefwoorden)
- o Koppeling met het DataPortaal

![](_page_12_Figure_0.jpeg)

- o Meer "Self Service" mogelijkheden, zoals het zelf toevoegen van WMS-en
- o Betere "Feedback"-mogelijkheden om meer contact te hebben met eindgebruikers

![](_page_13_Picture_3.jpeg)

![](_page_14_Figure_0.jpeg)

- o Ook goede ondersteuning voor mobiele apparaten
- o V4 en V5 kunnen als viewer door elkaar worden gebruikt
- o Mogelijkheid om andere taal te kiezen
- o Ook begin gemaakt om andere projecties dan RD te ondersteunen
- o …. en 3D

![](_page_15_Picture_6.jpeg)

÷

![](_page_16_Picture_1.jpeg)

![](_page_16_Figure_2.jpeg)

## 3D visualiseren: welke formaten

✓3D objecten, zoals gebouwen (3DNederland, PDOK)

- ✓Spotinfo data (OGC 3D tiles)
- ✓Cyclomedia 3D data
- ✓Google Photorealistic ( alleen maar in de grotere steden…)
- ✓Drone meshes
- ✓Point Clouds
- ✓OGC 3D Tiles standaard, in gebruik bij meerdere gemeenten
- ✓BRO 3D? Helaas, nu alleen nog maar ESRI tiles, en geen OGC 3D tiles…

![](_page_18_Figure_0.jpeg)

![](_page_19_Figure_0.jpeg)

# KaartViewer Suite

![](_page_20_Figure_0.jpeg)

 $\bullet$ 見… 4. Historische foto's  $\curvearrowright$ Met historische foto's kan je kijken wat er veranderd is in specifieke gebieden. Wat is er veranderd op Perceel E 7653 in Noordwijkerhout tussen 2016 en 2021? A: Er is een gebouw gesloopt. B: Er is een gebouw bijgebouwd, C: Er is een zwembad aangelegd. Zoek het perceel E 7653 Noordwijkerhout in de zoekbalk. Selecteer de lagen Historische luchtfoto 2016 en Historische luchtfoto 2021. Klik op het pijltje rechts in de laag luchtfoto 2021 en versleep de transparantie tussen 100% en 0%. Antwoord (kies uit A, B, C)  $\widehat{\phantom{0}}$  $\begin{array}{|c|c|c|c|c|}\n\hline\n\hline\n\mathbf{r} & + \mathbf{r} \end{array}$ ↑↓ Ingevuld Geen resultaten aanwezig in de tabel

 $\triangle$  geono...  $\vee$ 

Geen resultaten om weer te geven Klik op een item om het te selecteren

![](_page_21_Picture_46.jpeg)

 $\bullet$ 

 $\blacksquare$ 

11 Ingevuld

geonovation

geonovation

 $g$  geono...  $\vee$ 

 $\bullet$ 

 $\overline{\mathbf{L}}$ 

 $\curvearrowright$ 

 $\wedge$ 

 $\land$ 

11

![](_page_22_Figure_0.jpeg)

# KaartViewer Suite

### *Data portalen – wat is het nou?*

✓We zien vaak 2 portalen in organisaties ( google open data Den Haag) :

![](_page_23_Picture_2.jpeg)

Open data Den Haag

https://denhaag.dataplatform.nl :

### Open data Den Haag - Dataplatform ●

**ArcGIS** https://geoportaal-ddh.opendata.arcgis.com :

### Opendata Geoinformatie Portaal ●

Welkom op Kaarten Den Haag! Op deze website vindt u visualisaties van de open data van de gemeente Den Haag. Heeft u vragen?

#### $\leftarrow$   $\rightarrow$  C denhaag.dataplatform.nl/#/data

![](_page_24_Picture_1.jpeg)

*DENHAAG.DATAPLATFORM.NL*

![](_page_25_Figure_0.jpeg)

*Doorklik naar externe viewer*

![](_page_26_Picture_0.jpeg)

Welkom op Kaarten Den Haag! Op deze website vindt u visualisaties van de open data van de gemeente Den Haag. Heeft u vragen? Stuur een e-mail naar datashop@denhaag.nl

#### Kaarten per categorie

![](_page_26_Picture_3.jpeg)

**Bestuur** 

![](_page_26_Picture_6.jpeg)

Cultuur en

Recreatie

Economie

![](_page_26_Picture_8.jpeg)

Financiën

![](_page_26_Picture_9.jpeg)

Huisvesting

![](_page_26_Picture_10.jpeg)

Internationaal

![](_page_26_Picture_12.jpeg)

Opendata gemeente Den Haag (extern gehoste URL)

### *KaartViewer - DataPortaal*

✓DataPortaal is voor én administratieve én geografische data

✓Datasets zoeken en vinden via zoeken in metadata en trefwoorden

✓Datasets visualiseren via Tabel, Kaart en Grafiek

✓Selectief kunnen downloaden en verwijzing naar de API en webservice

✓Een totaaloplossing voor Open Data maar ook voor Eigen gesloten Data !

### *KaartViewer - DataPortaal*

✓Welke organisatie gebruikt het al?

✓Typisch beheerders: op de vraag die ik 2 weken geleden stelde:

✓Waar ben je trots op wat je zoal met KaartViewer doet ?

✓…. komt er geen antwoord !

✓ **Jullie zijn niet trots genoeg op wat jullie doen!!!**

![](_page_29_Picture_2.jpeg)

![](_page_30_Picture_1.jpeg)

![](_page_31_Picture_1.jpeg)

![](_page_32_Picture_1.jpeg)

![](_page_33_Figure_0.jpeg)

 $*$   $\Box$   $\otimes$  :  $\leftarrow$   $\rightarrow$  $\mathcal{C}$ A hwok.gemeentehw.nl/portaal/index.html?website=Verkiezingen+2023&page=dataset&dataset=prov2023&tab=kaart&wmsStyle=Uitslag+... G  $\bullet$   $\neq$   $\star$ 

+) Inloggen Datasets Home HILL Hoeksche Waard Op Kaart (HW-DK) Home / Datasets / Bestuur **48 resultaten** Deel pagina Provinciale Statenverkiezingen 2023  $121$ Plaats Informatie Tabel Kaart Grafiek Databronnen 's-Gravendeel (4)  $+$ Goudswaard (1)  $+$ 合 E Zoeken op adres  $\alpha$ Printen  $\ddot{z}$ Heinenoord (2)  $+$ den iJssel Vlaardingen ▼ Bekijk meer Legenda ▲  $\downarrow$   $\frac{1}{2}$   $\downarrow$   $\frac{9}{1}$ S Provinciale Statenverkiezingen 2023 x Buurtnaam 's-Gravendeel Woonkern Uitslag Boeren Burger Beweging Y Ridderkerk Provinciale Statenverkiezingen @ Zoom naar object  $(4)$ pogyliet.  $\ddot{}$ Barendrecht Nummer 12 Goudswaard Woonkern Hendrik-Idostembureau Ambacht  $(1)$  $+$ Hellevoetsluis Papenc Naam De Tienvoet 16%  $\boldsymbol{\Theta}$ Heinenoord Woonkern stembureau 25% Zwijndrecht  $(2)$ Straat en Tienvoet 2  $+$ 13% /25% 18% huisnummer ▼ Bekijk meer 12% **PORDREC** 26% 22% Postcode 3274 BN 20% 20% Buurtnaam Heinenoord Woonkern 25% Plaats Heinenoord Middelharnis 25%  $29%$ **FvD** 27% 52 24% **VVD** 156 (16 %) 23% **GROENLINKS** 56 25% Waalwijk  $\Box$  $\div$  $-\sqrt{2}$ 5 km Kaatsheuvel

![](_page_35_Picture_1.jpeg)

![](_page_36_Figure_0.jpeg)

## KaartViewer Suite

![](_page_37_Picture_0.jpeg)

 $\ddot{\phantom{1}}$ 

Onderwerpen ~ Nieuwsoverzicht Contact

 $\alpha$ Onze websites >

![](_page_37_Picture_3.jpeg)

Home > Bekendmakingen

(a) Lees voor

- · Bekendmakingen publiceert de gemeente op overheid.nl
- · Zoek bekendmakingen op onderstaande lijst of kaart
- Bekendmakingen via e-mail: blijf op de hoogte via <u>'Berichten over uw buurt</u>', de attenderingsservice van de overheid. Abonneren is gratis!<br>**Bekendmakingen opzoeken**

Bekendmakingen, zoals omgevingsvergunningen, hebben een locatie. Je kunt deze op onderstaande lijst of kaart opzoeken.

![](_page_37_Figure_12.jpeg)

Fysieke inzage

Home / Diensten / Monumenten / Monumentenlijst

#### Monumentenlijst

In de monumentenlijst of op de kaart ziet u of uw gebouw of huis een monument is. En zo ja, wat voor soort monument. Gaat u uw monument verbouwen of aanpassen, dan moet u rekening houden met de beschermde delen van uw monument.

![](_page_38_Figure_3.jpeg)

#### *《***》》**<br>《《》Nijmegen

Diensten Nieuws Over de gemeente Contact  $\bigoplus \mathsf{v}$  Q

Home / Diensten / Monumenten / Monumentenlijst

#### Monumentenlijst

In de monumentenlijst of op de kaart ziet u of uw gebouw of huis een monument is. En zo ja, wat voor soort monument. Gaat u uw monument verbouwen of aanpassen, dan moet u rekening houden met de beschermde delen van uw monument.

![](_page_38_Picture_106.jpeg)

Gezichtnaam Stadsgezicht de Benedenstad ment (555)  $\Box$  Identiteitsbepalend Bescherming Rijksmonument object (2) Beschermd Rijksmonument (207) Status  $\Box$  Stadsbeeldobject Redengevende omschrijving Open link  $(1436)$ 

#### Afbeeldingen

 $A = 3 + 1 + 1 + ...$ 

![](_page_38_Picture_12.jpeg)

![](_page_39_Figure_0.jpeg)

# KaartViewer Suite

![](_page_40_Picture_0.jpeg)

## **Melding applicatie Eikenprocessierups**

![](_page_41_Picture_30.jpeg)

![](_page_41_Figure_2.jpeg)

![](_page_41_Picture_31.jpeg)

![](_page_42_Picture_56.jpeg)

#### **Generieke Meldingen Applicatie:**

- $\checkmark$  Resultaten zichtbaar in het DataPortaal
- $\checkmark$  Als Kaart, Tabel en Grafiek
- ✓ Voor eindgebruiker eenvoudig filterbaar
- ✓ In KaartViewer zelf kan de behandelaar wijzigingen aanbrengen
- ✓ Aan achterkant (op de server) kan gekoppeld worden met Zaaksysteem ( via database-trigger, via API, of via code )

#### ✓ Nu bezig voor de Gelderse Omgevingsdiensten!

![](_page_43_Figure_0.jpeg)

## KaartViewer Suite

![](_page_44_Picture_0.jpeg)

*Tot slot ..*

![](_page_46_Figure_0.jpeg)

![](_page_47_Figure_0.jpeg)

![](_page_48_Figure_0.jpeg)

![](_page_49_Picture_0.jpeg)

![](_page_49_Figure_1.jpeg)

![](_page_49_Figure_2.jpeg)

**B** ment

**B** free

![](_page_50_Picture_1.jpeg)

#### $\mathbb{Z}$  $\equiv$   $\sim$  $+2$ 脂 鱼

![](_page_51_Figure_2.jpeg)

# *Wat komt er in je op als je deze plaatjes ziet?*

# *Vergelijking marktpartijen*

![](_page_54_Picture_0.jpeg)

ESRI Nieuwe marktpartijen

# *Vergelijking met Geo-beheerders*

### Geo Beheerder(s)

![](_page_56_Picture_1.jpeg)

![](_page_56_Picture_2.jpeg)

### Teamleider Informatiemanager

![](_page_56_Picture_4.jpeg)

Wethouder Hoger Management

# *Geo beheerder: kom in actie!*

- ✓ Oproep om trotser te zijn op wat jullie doen
- ✓ Jullie zijn zeer belangrijk voor de organisatie
- ✓ Onder andere voor de Omgevingswet, maar voor veel meer
- $\checkmark$  Geo afdeling wordt (lang) niet altijd gekend bij nieuwe applicaties
- ✓ En vertel dus de hele organisatie dat de juiste tools aanwezig zijn!

# *Maar wat is de praktijk?*

- ✓ Te weinig tijd? Wie is fulltime beheerder?
- ✓ Teamleiders / Hoger management ziet niet de waarde van Geo in?
- ✓ Populaire zaken als Digital Twin krijgen ineens wel de aandacht? ✓En dus budget, want een wethouder vindt het interessant?

✓Wat is er nodig zodat het beter gaat?

![](_page_59_Figure_0.jpeg)

## *Conclusie vanuit GeoNovation gezien*

Het belangrijkste wat wij kunnen doen is **jullie de juiste tools geven:** 

- ✓goede raadpleeg en visualisatie mogelijkheden, in 2D en 3D
- ✓Stappen richting BI maken, via het **DataPortaal** maar ook koppelen met PowerBI
- ✓Burgerparticipatie stimuleren met kant en klare tools , zoals **GeoComponent**, **Meldingen** App en **KaartVerhaal**

✓Zodat afdelingen niet zelf hoeven te gaan pionieren

✓….. met eigen aankopen van specifieke software